# VICTOR TOWNSHIP CONNECTIONS

**PHONE: 517-651-2094 WEBSITE: victortwp.org FAX: 517-651-2096**

June 2021

## **Victor Township Accepting Online Tax Payments**

- Go to: <https://bsaonline.com/?uid=358> and "Search" for your property
- Click the "Tax Information" Tab
- There will be a pink box on the right, click "Pay Now" (Fees will be applied on payment choice) **There will also be a link on our website at Victortwp.org**

**Victor Township Office hours are Monday – Friday 10:00 A.M. – 3:00 P.M. However, please utilize the 'Drop Box' located outside the hall doors for tax payments and other correspondence. Please call for an appointment time to meet with Victor Board members. You may also email: [info@victortwp.org](mailto:info@victortwp.org) if you have any questions. The Board meets at 7:00 P.M. monthly on the second Monday of the month. Please contact Supervisor Conklin 48 hours in advance of a meeting if you would like an item added to the agenda. Meeting agendas and minutes are posted on the website.** 

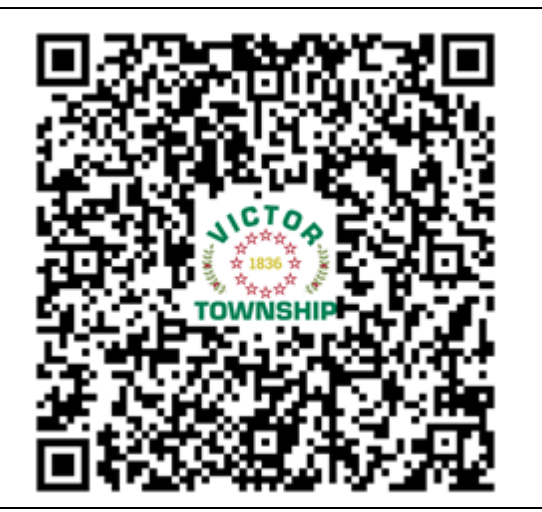

In 2020 Victor Township residents identified needing better internet service as their top priority. Help us bring high speed internet to you! We could become eligible for up to \$5 million in federal broadband funding by proving our need for better service. Please take the time to share what internet service is like at your residence by filling out this short survey. A link to the survey can be also be found on the Victor Township Facebook page or by taking a picture of the QR code above with your mobile device. Paper copies are available at the township hall and will be mailed with your tax bill. Please submit the survey by August  $1<sup>st</sup>$ , 2021.

drop-off recycling drive on the second Saturday of every month from 9am – 1pm. They will soon begin construction on the Greater Laingsburg Community Recycling Center. This new building will be open twice a week for more recycling accessibility. All items must be sorted, empty, clean, and dry. Please visit their website: [www.recyclelaingsburg.wixsite.com](http://www.recyclelaingsburg.wixsite.com/) for a

**Greater Laingsburg Recyclers** The Greater Laingsburg Recyclers are located downtown on Roosevelt Row, between Grand River Avenue and McClintock Street. They offer a monthly

complete list of acceptable items and other information.

**Burn Permits are issued by LSW. Please call 517-651-2638. You may have to leave a message. You do not have a valid burn permit until LSW returns your call.**

Help Us Connect Victor!

# **Victor Township Hall and Pavilion Rentals**

Victor Township will begin to accept hall rental requests for events that take place on or after August  $1<sup>st</sup>$ , 2021. This date marks the hall reopening at full capacity. The three outdoor pavilions will continue to be open. Please call to confirm availability and pricing.

#### **Deputy Clerk: Jessica Chadwick**

*I am Jessica Chadwick and am the Deputy Clerk. I have been born and raised in Laingsburg. I graduated from Laingsburg High School in 2018. Currently, I'm a student at LCC and Northwood University majoring in business management with a minor in accounting. I am excited to serve as the Deputy Clerk and assist Victor Township as much as I can.* **Email: [deputyclerk@victortwp.org](mailto:deputyclerk@victortwp.org)**

### **Office Administrator: Madison Powers**

*I am a lifelong resident of Laingsburg and a graduate of the Laingsburg High School class of 2018. I am currently a student at Michigan State University, where I major in communication with a concentration in organizational communication. I look forward to working with a great group of people and assisting Victor Township residents and non-residents.* 

## **Email: [info@victortwp.org](mailto:info@victortwp.org)**

### **Planning Commission Member: Doug Marek**

*I have been a lifelong Victor Township resident. In 2016 I built my forever home next door to where I grew up, on property that has been in the family for over 100 years. After graduating from St Johns High School, I attended CMU and graduated with a Bachelor's degree in Mechanical and Electronic Engineering. A few short years after graduating college, I began my Entrepreneurial journey. I own multiple businesses, some of which include, construction, investment properties, and internet marketing and web development. I have several employees and contractors who work directly for my companies. My businesses are my passion, but I also enjoy traveling. Since I began to attend the township meetings several years ago, I've had the thought of serving Victor Township in some capacity one day. When I was recently approached to fill an open position on the Planning Commission, I was happy to accept it. I look forward to being a valuable asset to Victor Township and the Planning Commission team.*

**Email: [doug@weblocalinc.com](mailto:doug@weblocalinc.com)**

## **Planning Commission Member: David Sell**

*also is the owner of Central Michigan Consulting, which owns and operates several locations of the Bar and Grill "The Tin Can". David Sell has served as President of the Lansing Hospitality council, and currently sits as a good member is good standing on the ELRHP, both organizations work closely with high level law enforcement and city officials. Dave joined the Planning Commission team in December 2020.*

**Email: [davesell@gmail.com](mailto:davesell@gmail.com)**

## **MORE WAYS TO CUSTOMIZE THIS TEMPLATE**

#### **FOOTERS**

To change the text at the very bottom of each page of your newsletter, click Headers and Footers on the View menu. Use the Header and Footer toolbar to open the footer, and replace the sample text with your own text.

#### INSERT SYMBOL

It is a good idea to place a small symbol at the end of each article to let the reader know that the article is finished and will not continue onto another page. Position your cursor at the end of the article, click Symbol on the Insert menu, choose the symbol you want, and then click Insert.

#### **BORDERS**

You can use page borders and text box borders to change the appearance of your newsletter. Borders on text boxes help keep different articles separate, and can set off sidebar articles from the rest of the page. To change a text box border, select it, double click its edge and choose the Colors and Lines tab in the Format Auto Shape dialog box.

# Inserting and Editing Pictures

#### *Type your sub-heading here*

You can replace the pictures in this template with your company's art. Select the picture you want to replace, point to Picture in the Insert menu, and click From File. Choose a new picture and then click Insert. Select the Link to File box if you don't want to embed the art in the newsletter. This is a good idea if you need to minimize your file size; embedding a picture adds significantly to the size of the file.

To edit a picture, click on it to activate the Picture toolbar. You can use this toolbar to adjust brightness and contrast,

*Choose a new picture, and click the Link to File box if you don't want to save the art with the newsletter.*

change line properties and crop the image. For more detailed editing, double-click on the graphic to activate the drawing layer. ■